# **BAB V**

# **IMPLEMENTASI DAN PENGUJIAN PERANGKAT LUNAK**

#### **5.1 HASIL IMPLEMENTASI**

Pada bab ini akan dijabarkan hasil implementasi perangkat lunak yang telah dihasilkan dari penelitian. Adapun hasil implementasi adalah sebagai berikut :

#### **5.1.1 Implementasi Output**

## 1. Halaman Home

Halaman home ini adalah halaman utama yang ditampilkan sistem setelah admin berhasil melakukan login.

|                   | Beranda                                                                                                    |
|-------------------|----------------------------------------------------------------------------------------------------|
|                   |                                                                                                    |
|                   | Panduan Menu Sistem                                                                                                    |
| Beranda           | 1. Menu User: untuk mengelola data-data user pada sistem                                                                    |
| User              | 2. Menu Jasa Service: untuk mengelola data-data jasa service pada sistem                                                    |
|                   | 3. Menu Sparepart : untuk mengelola data-data sparepart dan penerimaan sparepart pada sistem                                |
| Jasa Service      |                                                                                                    |
| Sparepart         | 4. Menu Mekanik : untuk mengelola data-data mekanik pada sistem                                                             |
|                   | 5. Menu Kendaraan pelanggan: untuk mengelola data-data kendaraan pelanggan pada sistem                                      |
| Mekanik           |                                                                                                    |
| Pelanggan         | 6. Menu Service : untuk melakukan proses data service kendaraan dan estimasi biaya service                                  |
|                   | 7. Menu Laporan : untuk menampilkan dan mencetak laporan penerimaan sparepart, pengeluaran sparepart, dan service kendaraan |
| Service Kendaraan |                                                                                                    |
| Laporan           |                                                                                                    |
| Keluar            |                                                                                                    |

**Gambar 5.1. Halaman Home**

#### 2. Halaman Data Kendaraan Pelanggan

Halaman data kendaraan pelanggan adalah halaman utama untuk menampilkan data-data kendaraan pelanggan yang sudah diinput sebelumnya.

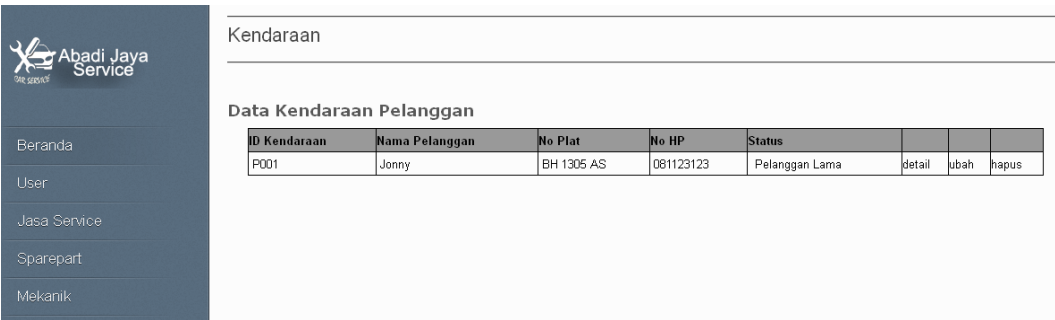

**Gambar 5.2. Halaman Data Kendaraan Pelanggan**

3. Halaman Data Mekanik

Halaman data mekanik adalah halaman utama untuk menampilkan data-data mekanik yang sudah diinput sebelumnya.

| r Abadi Jaya<br>Service<br>.<br>He seeven | Mekanik<br>Data Mekanik |                  |              |                            |              |               |        |       |
|-------------------------------------------|-------------------------|------------------|--------------|----------------------------|--------------|---------------|--------|-------|
| Beranda                                   | <b>Id Mekanik</b>       | <b>Tgl Masuk</b> | Nama Mekanik | Alamat                     | No telp      | <b>Status</b> |        |       |
|                                           | DO1                     | 01-01-2015       | <b>Joke</b>  | il. rang kayo pingai no.80 | 08217352313  | AKTIF         | lubah. | hapus |
| User                                      | 0002                    | 01-01-2014       | Denny        | Ul. Diponegoro - Jambi     | 081366600993 | AKTIF         | lubah. | hapus |
| Jasa Service                              | po2                     | 08-07-2013       | Teddy        | kasang jambi               |              | AKTIF         | ubah.  | hapus |
|                                           |                         |                  |              |                            |              |               |        |       |
| Sparepart                                 |                         |                  |              |                            |              |               |        |       |
| Mekanik                                   |                         |                  |              |                            |              |               |        |       |

**Gambar 5.3. Halaman Mekanik**

4. Halaman Data Sparepart

Halaman data sparepart adalah halaman utama untuk menampilkan datadata sparepart yang sudah diinput sebelumnya.

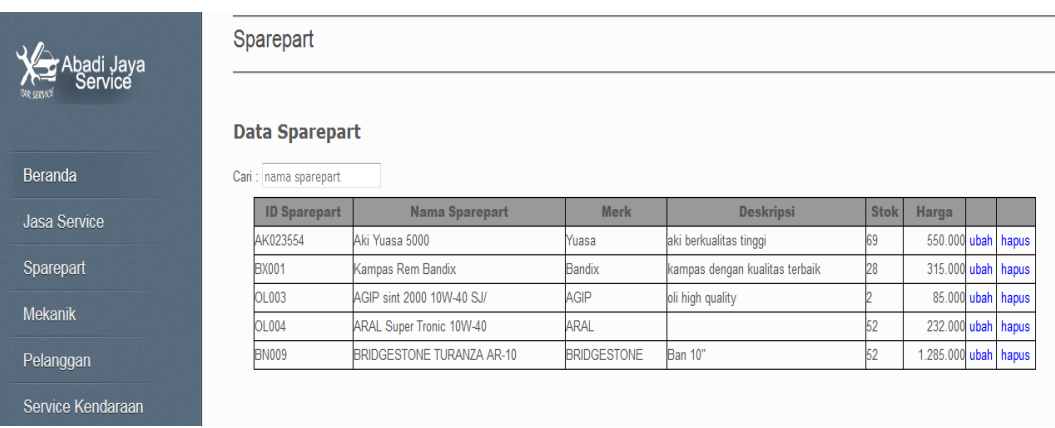

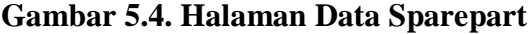

### 5. Halaman Data Jasa Service

Halaman data jasa service adalah halaman utama untuk menampilkan data-

data jasa service yang sudah diinput sebelumnya.

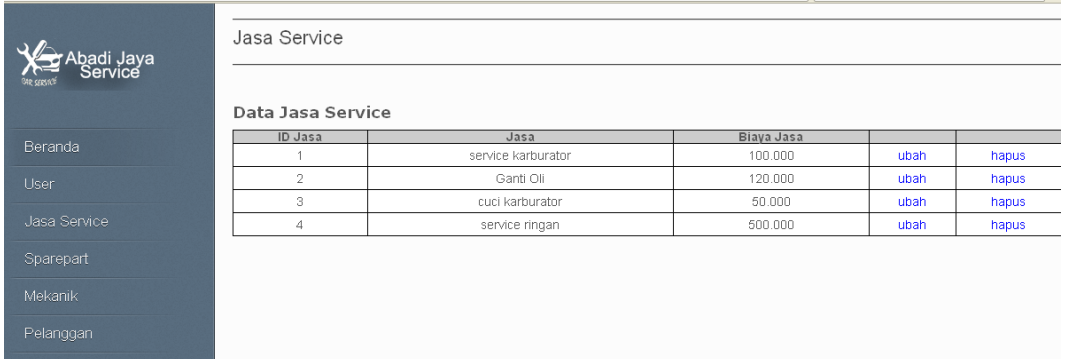

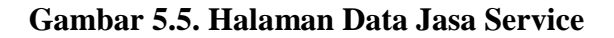

6. Halaman Laporan Penerimaan Sparepart

Halaman laporan penerimaan sparepart ini adalah halaman utama untuk menampilkan data-data penerimaan sparepart pada periode tertentu.

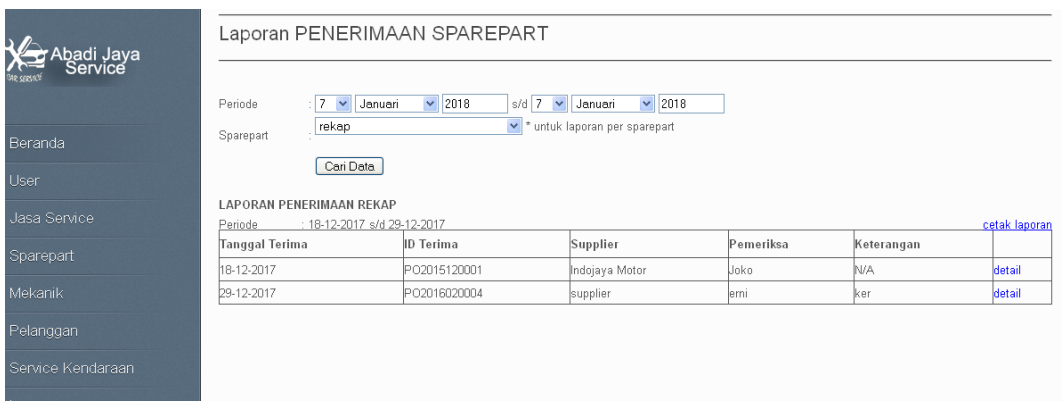

**Gambar 5.6. Halaman Laporan Penerimaan Sparepart**

7. Halaman Laporan Pengeluaran Sparepart

Halaman laporan pengeluaran sparepart ini adalah halaman utama untuk menampilkan data-data pengeluaran sparepart pada periode tertentu.

| Abadi Jaya,<br>service | Laporan PENGELUARAN SPAREPART                                         |                                             |                     |        |  |  |
|------------------------|-----------------------------------------------------------------------|---------------------------------------------|---------------------|--------|--|--|
|                        | $\vee$ 2018<br>Januari<br>Periode<br>$\pm$ 7<br>$\checkmark$          | $\vee$ 2018<br>$s/d$ 7<br>$\vee$<br>Januari |                     |        |  |  |
| Beranda                | $\checkmark$<br>: AGIP sint 2000 10W-40 SJ/<br>Sparepart<br>Cari Data |                                             |                     |        |  |  |
| User                   | Laporan Pengeluaran Sparepart                                         |                                             |                     |        |  |  |
| Jasa Service           | Periode: -01-2018 s/d 7-01-2018                                       |                                             |                     |        |  |  |
| Sparepart              | cetak laporan<br>: AGIP sint 2000 10W-40 SJ/<br>Sparepart             |                                             |                     |        |  |  |
|                        | Tanggal Keluar                                                        | <b>ID Servis</b>                            | Username yang input | Jumlah |  |  |
| Mekanik                | 07-01-2018 23:39:08                                                   | 20160214015908                              | admin               |        |  |  |
| Pelanggan              |                                                                       | TOTAL                                       |                     |        |  |  |
| Service Kendaraan      |                                                                       |                                             |                     |        |  |  |

**Gambar 5.7. Halaman Laporan Pengeluaran Sparepart**

### 8. Halaman Laporan Service Kendaraan

Halaman laporan service kendaraan ini adalah halaman utama untuk menampilkan data-data service kendaraan pada periode tertentu.

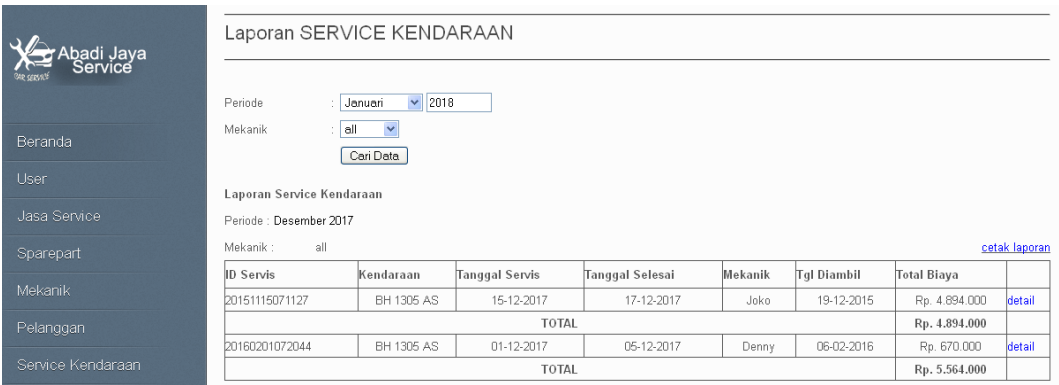

### **Gambar 5.8. Halaman Laporan Service Kendaraan**

#### 9. Halaman Laporan Penerimaan Kas

Halaman laporan penerimaan kas ini adalah halaman utama untuk menampilkan data-data penerimaan kas yang berasal dari jasa servis serta pengeluaran sparepart.

| Abadi Jaya<br>Service<br>te crevo                      | Laporan Penerimaan kas |                               |                   |                       |               |  |  |
|--------------------------------------------------------|------------------------|-------------------------------|-------------------|-----------------------|---------------|--|--|
|                                                        | Periode                | $\vee$ 2018<br>Januari        |                   |                       |               |  |  |
| Beranda                                                |                        | Cari Data                     |                   |                       |               |  |  |
| User                                                   |                        | Laporan Penerimaan Kas        |                   |                       |               |  |  |
|                                                        | Periode:               | Desember 2017                 |                   |                       |               |  |  |
| Jasa Service                                           | Tanggal                | <b>ID Servis</b>              | Biaya Jasa Servis | Pengeluaran Sparepart | Subtotal      |  |  |
| Sparepart                                              | 15-12-2017             | 20151115071127                | Rp. 150.000       | Rp.6.822.000          | Rp. 6.972.000 |  |  |
|                                                        | 01-12-2017             | 20160201072044                | Rp. 120.000       | Rp.550.000            | Rp. 670.000   |  |  |
| Mekanik                                                |                        | Rp. 7.642.000<br><b>TOTAL</b> |                   |                       |               |  |  |
| Pelanggan<br>$\sim$ $\sim$ $\sim$ $\sim$ $\sim$ $\sim$ |                        |                               |                   |                       |               |  |  |

**Gambar 5.9. Halaman Laporan Penerimaan Kas**

#### **5.1.2 Implementasi Input**

1. Halaman Login

Halaman login merupakan halaman utama yang diakses oleh admin. Pada halaman login ini ditampilkan kotak-kotak teks dan admin harus memasukkan data username dan password sesuai dengan data username dan password yang telah ditentukan dalam sistem sebelumnya.

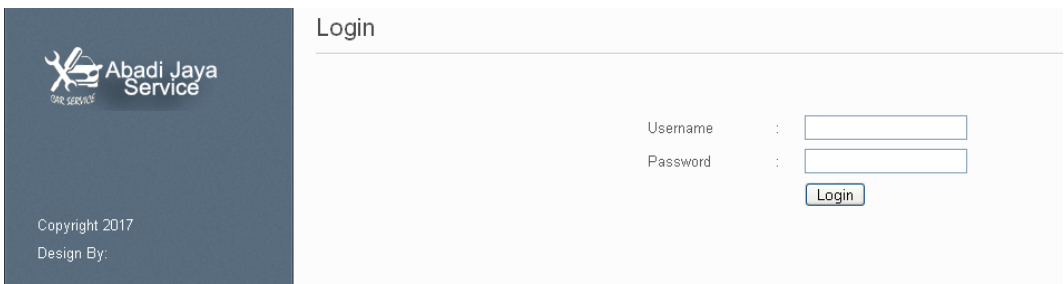

**Gambar 5.10 Halaman login**

### 2. Halaman Master Kendaraan Pelanggan

Halaman master kendaraan pelanggan ini adalah halaman utama bagi admin dalam melakukan pencatatan data kendaraan pelanggan.

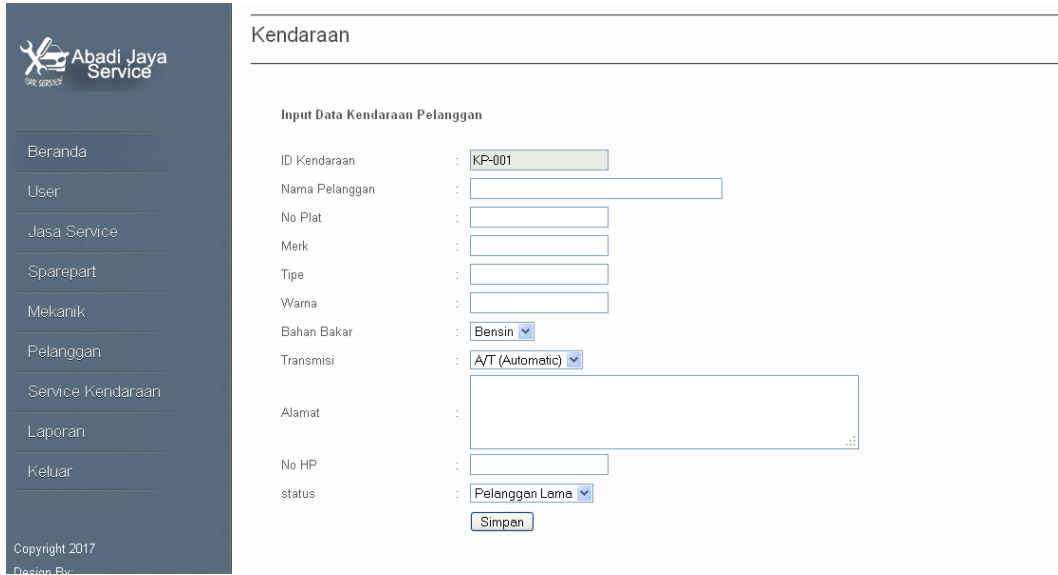

**Gambar 5.11 Halaman Master Kendaraan Pelanggan**

### 3. Halaman Master Mekanik

Halaman master mekanik adalah halaman utama untuk pencatatan data mekanik.

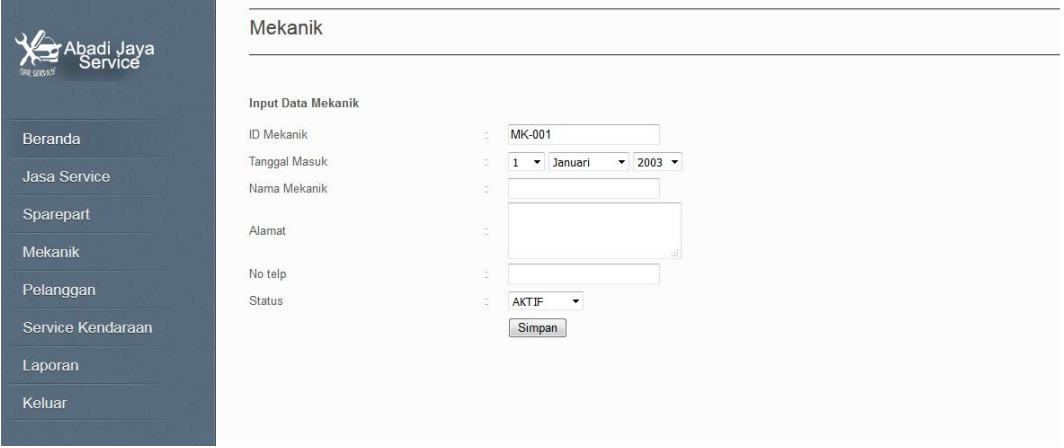

## **Gambar 5.12 Halaman Master Mekanik**

4. Halaman Master Sparepart

Halaman master sparepart ini adalah halaman utama untuk pencatatan data saprepart.

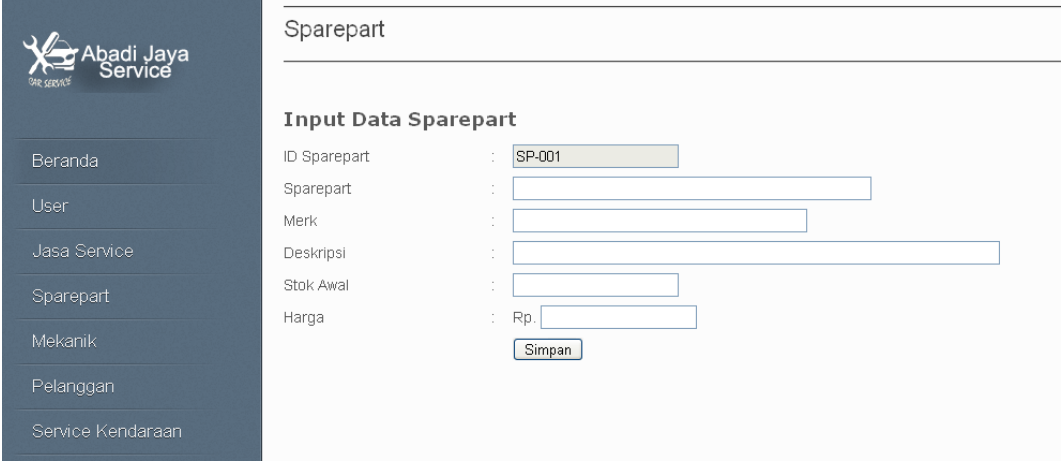

**Gambar 5.13 Halaman Master Sparepart**

### 5. Halaman Master Jasa Service

Halaman master jasa service ini adalah halaman utama untuk pencatatan data jasa service.

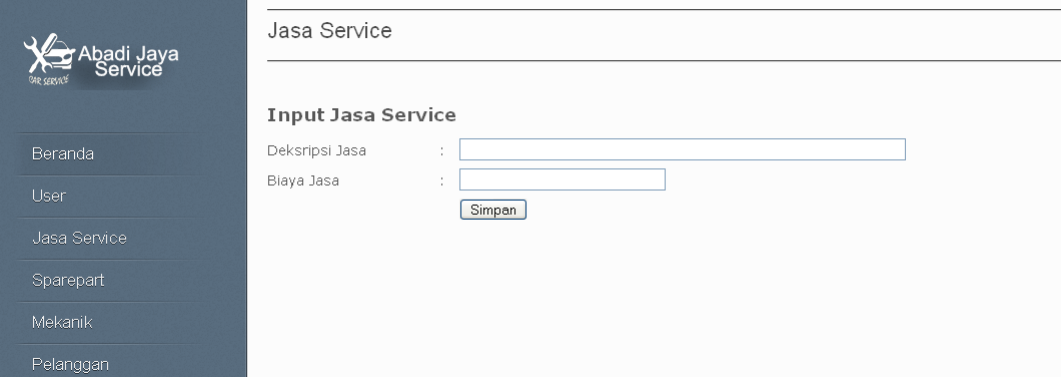

### **Gambar 5.14 Halaman Master Jasa Service**

# 6. Halaman Daftar Service Kendaraan

Halaman daftar service kendaraan ini berfungsi untuk melakukan pencatatan data pendaftaran service kendaraan.

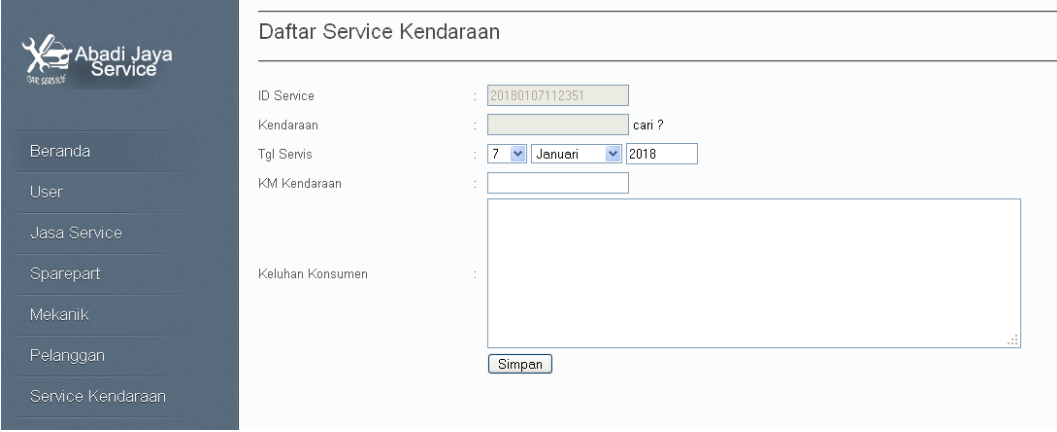

**Gambar 5.15 Halaman Daftar Service Kendaraan**

### 7. Halaman Penerimaan Sparepart

Halaman penerimaan sparepart ini adalah halaman utama untuk pencatatan

data penerimaan sparepart.

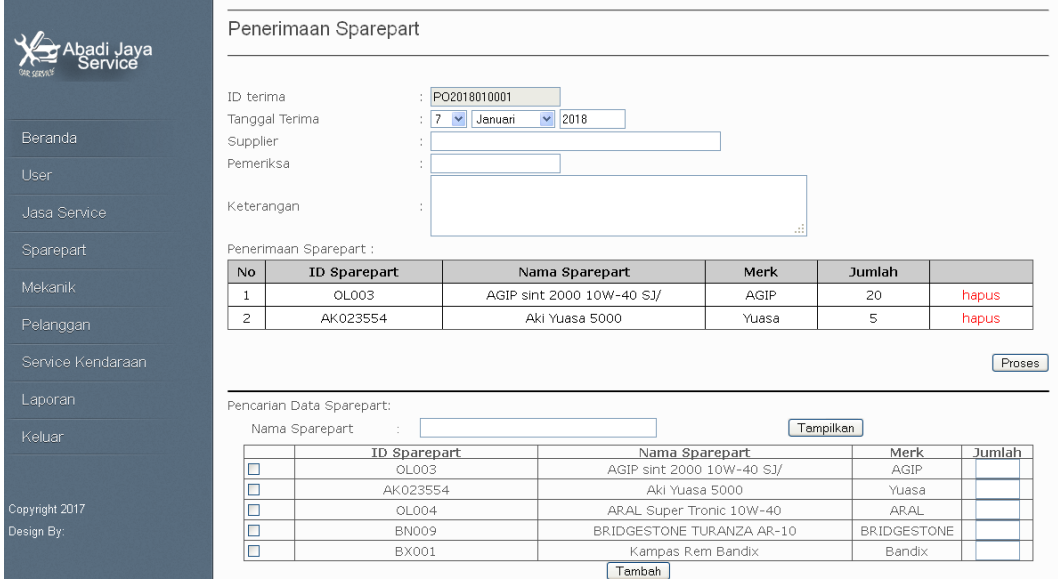

**Gambar 5.16 Halaman Penerimaan Sparepart**

## 8. Halaman Estimasi Biaya Service

Halaman estimasi biaya service ini adalah halaman utama untuk pencatatan data estimasi biaya service. Pada halaman ini ditampilkan inputan data estimasi biaya service. Bagian bawah halaman ditampilkan inputan data sparepart dan jasa service.

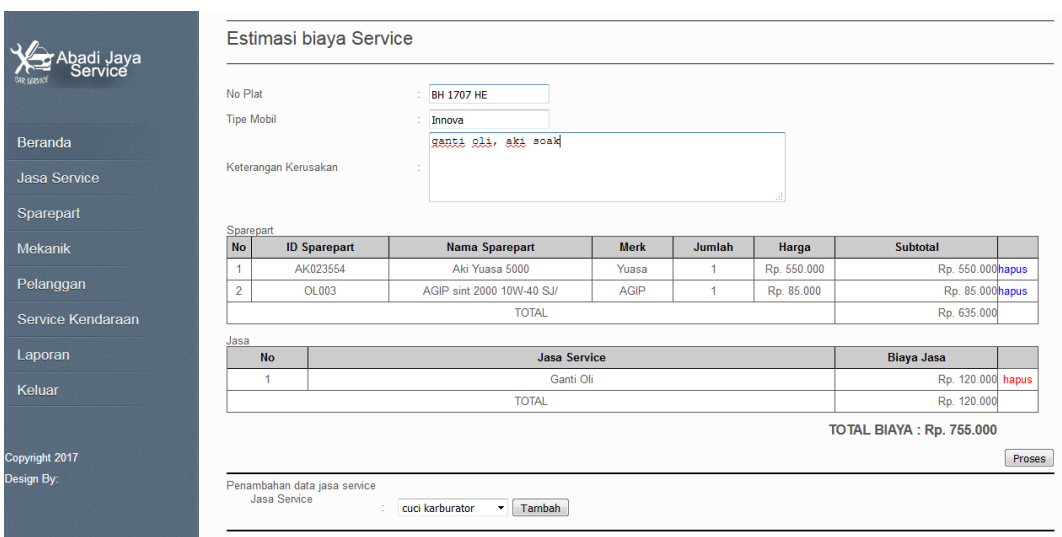

**Gambar 5.17 Halaman Estimasi Biaya Service**

### **5.2 PENGUJIAN PERANGKAT LUNAK**

Pada tahapan ini, penulis melakukan pengujian terhadap aplikasi yang telah dihasilkan. Pengujian ini dilakukan agar aplikasi yang dihasilkan telah sesuai dengan tujuan yang ingin dicapai penulis serta menghindari kesalahan kesalahan dalam program.

Penulis melakukan pengujian terhadap sistem yaitu pengujian pada login admin, pengujian penginputan data pelanggan, pengujian penginputan data barang, pengujian penginputan data penjualan barang, pengujian penginputan data penerimaan barang, pengujian pencarian laporan penjualan barang, dan pengujian pencarian laporan penerimaan barang. Penulis menyajikannya dalam bentuk tabel dengan kolom deskripsi, prosedur pengujian, masukan, keluaran yang diharapkan, hasil yang didapat dan kesimpulan yaitu pada tabel dibawah ini.

| <b>Deskripsi</b> | <b>Prosedur</b> | <b>Masukan</b> | <b>Keluaran</b> | <b>Hasil</b> yang | <b>Kesimpul</b> |
|------------------|-----------------|----------------|-----------------|-------------------|-----------------|
|                  | Pengujian       |                | yg              | <b>Didapat</b>    | an              |
|                  |                 |                | diharapkan      |                   |                 |
| Pengujian        | Buka halaman    | Isi            | Membuka         | Membuka           | berhasil        |
| pada login       | login           | $U$ sername=   | halaman         | halaman           | mengident       |
| admin            |                 | admin dan      | home            | home              | ifikasikan      |
|                  |                 | $password = a$ |                 |                   | username        |
|                  |                 | dmin           |                 |                   | dan             |
|                  |                 | - klik         |                 |                   | password        |
|                  |                 | tombol         |                 |                   | yang            |
|                  |                 | login          |                 |                   | benar           |
|                  |                 |                |                 |                   |                 |
| Pengujian        | Buka halaman    | Isi            | Message:"lo     | Message:"lo       | Berhasil        |
| pada login       | login           | $U$ sername=   | gin failed"     | gin failed"       | meng            |
| admin            |                 | admin dan      |                 |                   | identifikas     |
|                  |                 | password=s     |                 |                   | ikan data       |
|                  |                 | ecret          |                 |                   | username        |
|                  |                 | - klik         |                 |                   | atau            |
|                  |                 | tombol         |                 |                   | password        |
|                  |                 | login          |                 |                   | yang salah      |
| Pengujian        | Buka halaman    | -input ID      | Data            | Data              | Berhasil        |
| penginputa       | login           | kendaraan,     | kendaraan       | kendaraan         | menginput       |
| n data           | Login admin     | nama           | pelanggan       | pelanggan         | data            |
| kendaraan        | Pilih menu      | pelanggan,     | tersebut        | tersimpan         | kendaraan       |
| pelanggan        | kendaraan       | no.plat,       | tersimpan       | ke dalam          | pelanggan       |
|                  | pelanggan,      | merk, tipe,    | ke dalam        | database          | ke              |
|                  | input           | warna,         | database        |                   | database,       |
|                  | kendaraan       | bahan          |                 |                   | script          |
|                  | pelanggan       | bakar,         |                 |                   | berjalan        |
|                  |                 | transmisi,     |                 |                   | baik            |
|                  |                 | alamat, no     |                 |                   |                 |
|                  |                 | HP             |                 |                   |                 |
|                  |                 | - klik         |                 |                   |                 |
|                  |                 | tombol         |                 |                   |                 |
|                  |                 | simpan         |                 |                   |                 |
| Pengujian        | Buka halaman    | -input ID      | Data barang     | Data barang       | berhasil        |
| penginputa       | login           | mekanik,       | tersebut        | tersebut          | menginput       |
| n data           | Login admin     | tanggal        | tersimpan       | tersimpan         | data            |
| mekanik          | Pilih menu      | masuk,         | ke dalam        | ke dalam          | mekanik         |
|                  | mekanik, input  | nama           | database        | database          | ke              |
|                  | mekanik         | mekanik,       |                 |                   | database,       |
|                  |                 | alamat, no     |                 |                   | scirpt          |
|                  |                 | telp, status.  |                 |                   | berjalan        |

**Tabel 5.1 Tabel Pengujian**

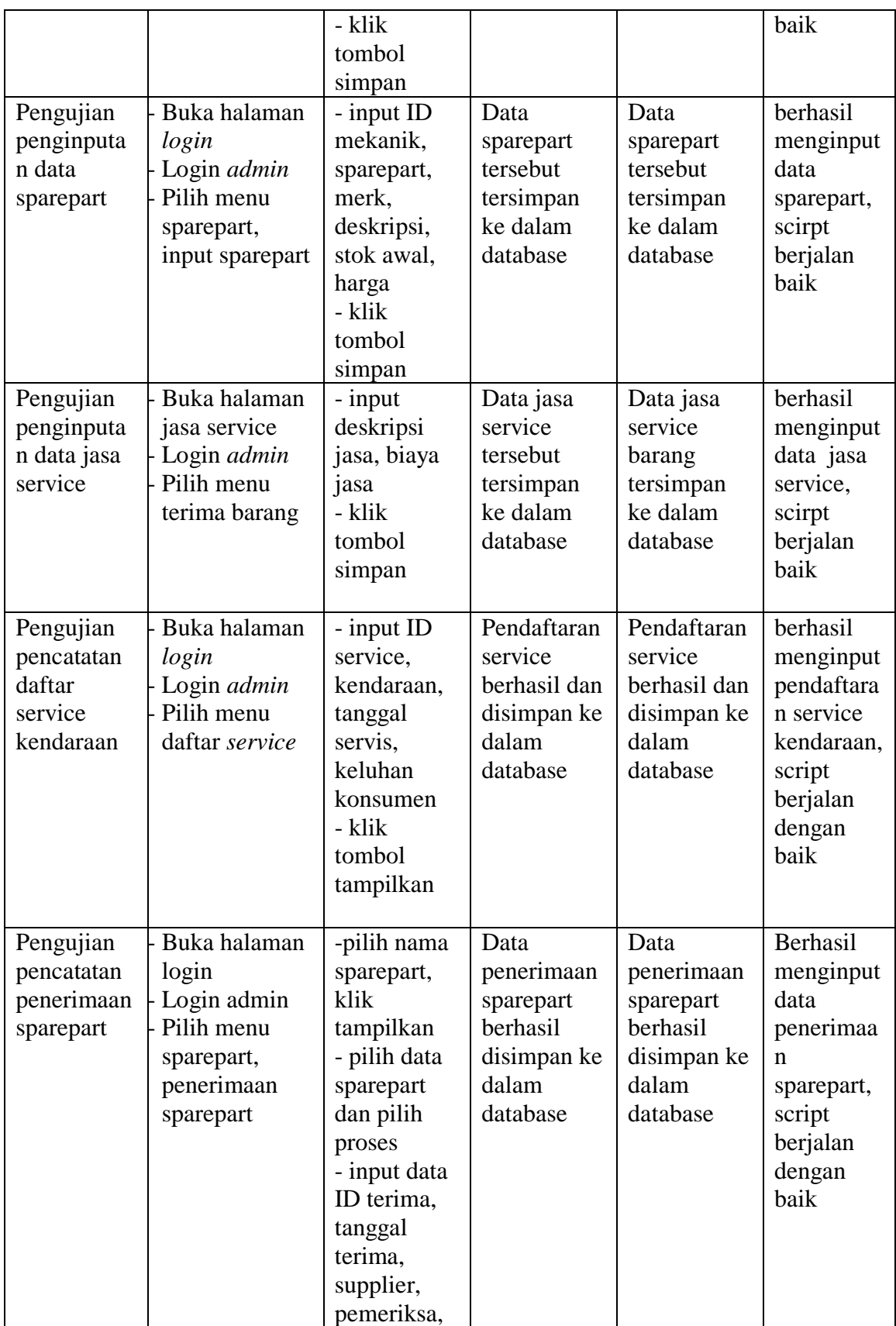

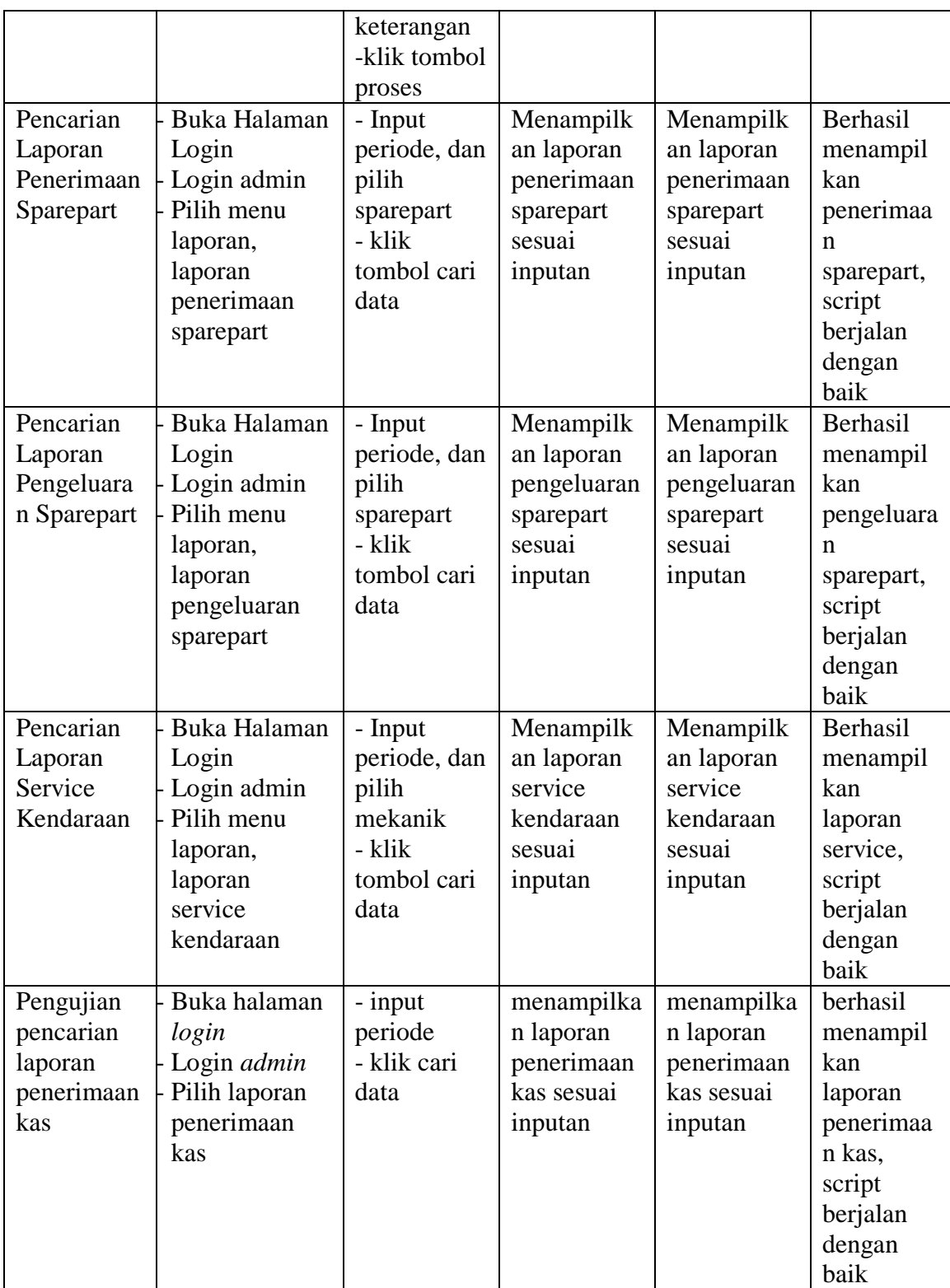

Dari tabel 5.1 diatas terdapat indentifikasi, deskripsi, prosedur pengujian, masukan, keluaran yang diharapkan, hasil yang didapat dan kesimpulan. Deskripsi merupakan isi dari pengujian, prosedur pengujian merupakan langkah-langkah untuk melakukan pengujian, masukan merupakan pengisian *form* atau proses klik suatu objek, keluaran yang diharapkan merupakan hasil yang diharapkan sebelum melakukan implementasi, sedangkan hasil yang didapat merupakan hasil yang muncul ketika aplikasi sudah diimplementasikan serta kesimpulan merupakan hasil apakah hasil yang didapat sama dengan keluaran yang diharapkan jika iya maka kesimpulannya adalah handal. Contoh pada pengujian pada login admin (deskripsi), prosedur pengujiannya adalah buka halaman admin agar bisa melakukan login, masukannya berupa input username='admin' dan password='admin', keluaran yang diharapkan adalah membuka halaman home, setelah penulis implementasi ternyata hasil yang didapat adalah menuju ke halaman home, jadi kesimpulannya adalah handal dan begitu seterusnya pada pengujian berikutnya.